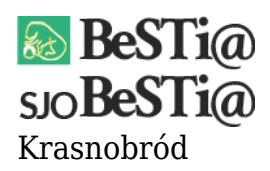

Data wygenerowania do druku: 22.10.2021 r 2 września 2021

W przypadku pojawienia się tego komunikatu należy uruchomić program z poziomu administratora systemu Windows (klikając na ikonie programu prawym przyciskiem myszy i wybierając opcję "Uruchom jako administrator"). **Uwaga**: jeśli konieczne będzie podanie hasła dla tego konta, należy zwrócić się do administratora sieci.

Następnie należy zalogować się do programu przy użyciu swojego loginu i hasła oraz ponownie wygenerować raport.